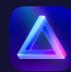

# Instructions to install and activate Luminar **Neo Early Access version**

## Where can I download Luminar Neo?

## Step 1 Go to <u>skylum.com</u> and click **Log In** in the top right corner. (If you're already logged in, click on your profile picture

and select My Software in the drop-down menu, then jump to step 4.)

## Step 2

You can **sign in** to skylum.com with a linked Google, Facebook, Microsoft, or Apple account, or with your email and password. If you don't have a Skylum Account, click Register and create an account by linking an existing third-party account or by providing your email address and creating a password.

Note: When creating an account, use the same email address you used to buy Luminar Neo.

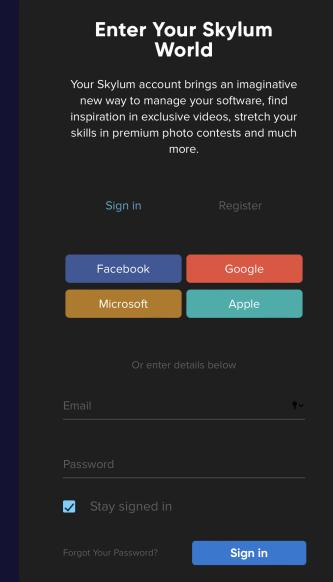

## Step 3

Luminar Neo.

In your Skylum Account, select the My software tab, which will open a list of all your Skylum software, including

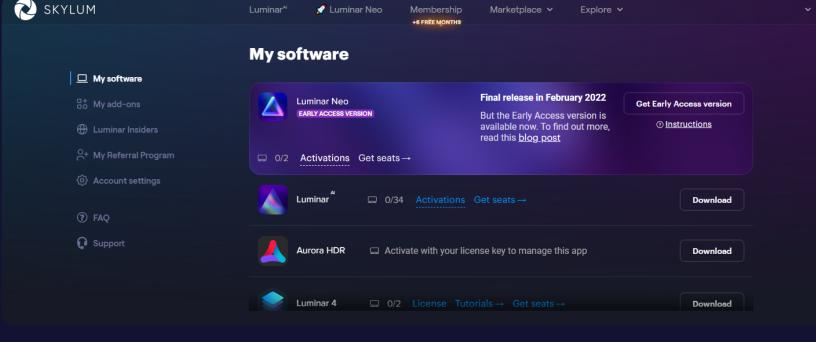

## Find Luminar Neo in your list of software and click Get Early Access version.

Step 4

**SKYLUM** Luminar Neo Marketplace > Explore V Membership +6 FREE MONTHS

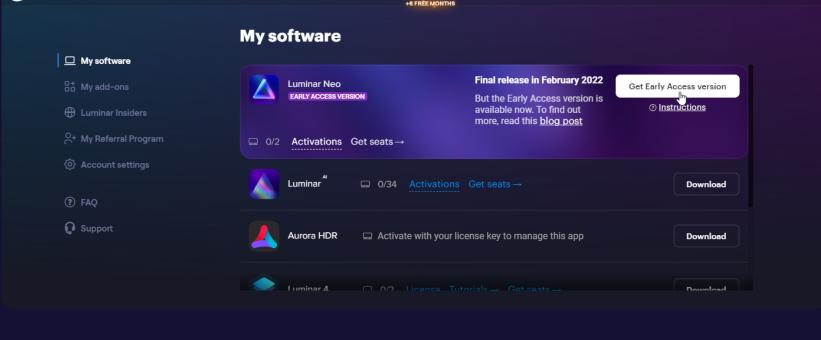

## Read the information in the pop-up and check the box stating that you understand and accept the terms of the Early Access version.

Step 5

**SKYLUM** Explore 🗸 X

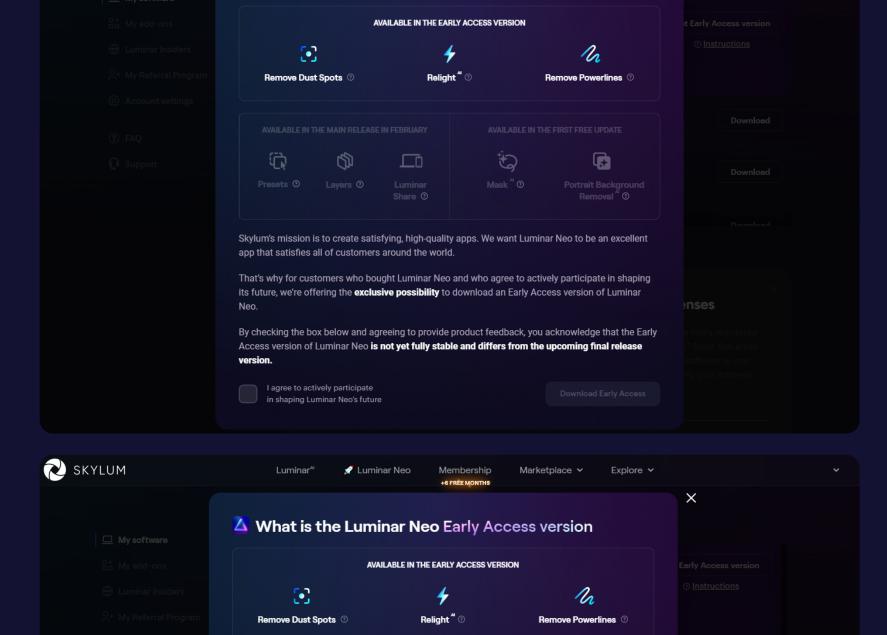

What is the Luminar Neo Early Access version

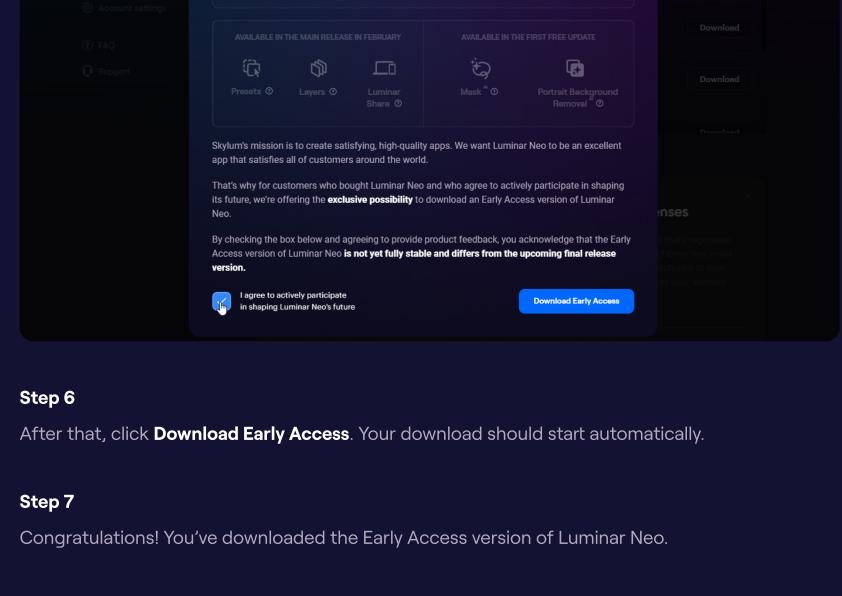

#### Note: If you don't see Luminar Neo in the **My software** tab, chances are you bought it with another email address. If that's the case, scroll down and link your Luminar Neo license to your existing Skylum Account in the Link my licenses section. To do this, enter the email address you used when purchasing Luminar Neo and click Link my

licenses. After that, please go to the inbox of the email address you've just entered and verify your email. My software ☐ My software

Aurora HDR 2019 💂 1/5 License Support

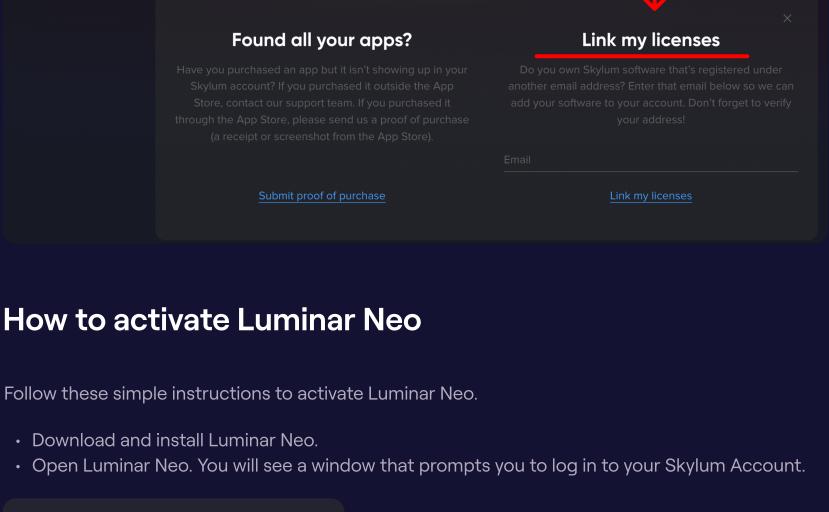

Register

buy Luminar Neo.

**Enter with your Skylum account** To activate please use the same email you bought Luminar Neo with

- G 0

If you have any questions, feel free to contact us via the <u>support page</u>. We'll be happy to help!

 If you already have a Skylum Account, sign in with your email and password or with a linked Facebook, Google, Apple, or Microsoft account.

• Congratulations! You've activated Luminar Neo.

• If you don't have a Skylum Account, click **Register** and create one **using the same email address you used to**